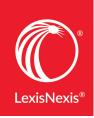

## LEXIS® FOR MICROSOFT® OFFICE: SET-UP GUIDE FOR MAC® USERS

For the best experience with utilizing Lexis<sup>®</sup> for Microsoft<sup>®</sup> Office on your Mac computer, you should follow these steps to set up the add-in:

1 Make sure that you have the latest version of macOS<sup>®</sup> software installed.

| >                                     | Featured Top Charts Categories Purchased Updates                                                                                  | Q Search     |
|---------------------------------------|----------------------------------------------------------------------------------------------------|--------------|
| 1 Update Available                    |                                                                                                    | UPDATE ALL 💌 |
| Software Update<br>Restart Required C | macOS Sierra Update 10.12.5                                                                                                    | UPDATE       |
| -                                     | The macOS Sierra 10.12.5 update improves the security, stability and compatibility of your Mac, and is recommended for all users. |              |
|                                       | This update: More                                                                                                    |              |
|                                       | Use of this software is subject to the original Software License Agreement(s) that accompanied the software being updated.        |              |

2 Make sure that you have the latest version of Microsoft<sup>®</sup> Word installed.

| information about Auto                                 |                                                      |                             | Install                        | Name                                   | Туре                | Released   | Size    |
|--------------------------------------------------------|------------------------------------------------------|-----------------------------|--------------------------------|----------------------------------------|---------------------|------------|---------|
| How would you like u                                   | updates to be installed?                             |                             |                                | Outlook Update 15.36.0 (17070200)      | Recommended         | 7/2/17     | 169.9 N |
|                                                        |                                                      |                             |                                | PowerPoint Update 15.36.0 (17070200)   | Recommended         | 7/2/17     | 137.6 N |
| Manually Check                                         | k                                                    |                             |                                | Excel Update 15.36.0 (17070200)        | Recommended         | 7/2/17     | 158.9 I |
| _ ·                                                    |                                                      |                             |                                | OneNote Update 15.36.0 (17070200)      | Recommended         | 7/2/17     | 400.0   |
| Automatically Check Automatically Download and Install |                                                      |                             | Word Update 15.36.0 (17070200) | Recommended                            | 7/2/17              | 1.0 GB     |         |
| Join the Office                                        | Insider program to get ea                            | arly access to new releases | For                            | detailed information about this update | e. please visit the | e followin | a Web   |
|                                                        | Insider program to get ea<br>ou get Insider builds   | arly access to new releases | For<br>site:                   | detailed information about this update | e, please visit the | e followin | g Web   |
| Choose how yo<br>Office Insider S                      | ou get Insider builds<br>Slow – Best for Insiders wi | Office Incides Class        | site:                          |                                        |                     | e followin | g Web   |

3 After installation of the latest version of Word, close and then re-open Word. Click the **Insert** tab in Word, and then click the **Store** icon.

| Home                                                                                                    | Insert | Design   | Layout        | References | Mailings     | Review    | View    | Develo   | oper     |       |
|----------------------------------------------------------------------------------------------------|--------|----------|---------------|------------|--------------|-----------|---------|----------|----------|-------|
| Cover Parallel Cover Parallel Cov | •      | •        | •             |            | Chart 🔹 📕    | Store     |         | W        | <b>-</b> | ()    |
| Page Br                                                                                                    | 0      | Table Pi | ctures Shapes | SmartArt   | Screenshot 🔻 | ᇬ My Add- | ins 🔻 W | ikipedia | Media    | Links |

4 In the Office Add-ins window, click **Store** and **Search** for **Lexis**.

| Office Add-ins                                                                          |                                                                                             |                                               |
|-----------------------------------------------------------------------------------------|---------------------------------------------------------------------------------------------|-----------------------------------------------|
| MY ADD-INS   STORE                                                                      |                                                                                             |                                               |
| Add-ins may access personal and docur                                                   | nent information. By using an add-in, you agree to its Permissions, Licen                   | se Terms and Privacy Poli                     |
| Lexis 🔶 🔎                                                                               | Sugg                                                                                        | gested for you 🗸                              |
| Category                                                                                | officeatwork Template Designer                                                              |                                               |
| All L.                                                                                  | Design brand and legal compliant templates for                                              | Add                                           |
| Best Apps of the Year                                                                   | organizational use.<br>May require additional purchase                                      |                                               |
| Communication                                                                           | ****                                                                                        |                                               |
| The search should retrieve the                                                          | Lexis <sup>®</sup> for Microsoft <sup>®</sup> Office add-in.                                |                                               |
|                                                                                         |                                                                                             |                                               |
| Click the <b>Add</b> button to add it to                                                | o the Word document.<br>Office Add-ins                                                      |                                               |
| Click the <b>Add</b> button to add it to                                                |                                                                                             |                                               |
| Click the <b>Add</b> button to add it to                                                |                                                                                             |                                               |
| Click the <b>Add</b> button to add it to<br>Office Add-ins<br>MY ADD-INS   <b>STORE</b> |                                                                                             | se Terms and Privacy Poli                     |
| Click the <b>Add</b> button to add it to<br>Office Add-ins<br>MY ADD-INS   <b>STORE</b> | Office Add-ins<br>nent information. By using an add-in, you agree to its Permissions, Licen | se Terms and Privacy Poli<br>gested for you ~ |

| Category              | Lexis® for Microsoft Office®          | Add                                   |
|-----------------------|---------------------------------------|---------------------------------------|
| All                   | Reduce manual labor inherent in draft | ting and reviewing                    |
|                       | legal documents.                      | · · · · · · · · · · · · · · · · · · · |
| Best Apps of the Year | May require additional purchase       |                                       |
| Communication         | ****                                  |                                       |

6 The Lexis<sup>®</sup> for Microsoft<sup>®</sup> Office button should now be available in the Home tab.

| ▼ □ □ □ □ □ □ □ □ □ □ □ □ □ □ □ □ □ □ □                                                                                                    | Document1             | Q-✓ Search in Document                                                                                                    |
|----------------------------------------------------------------------------------------------------|-----------------------|----------------------------------------------------------------------------------------------------|
| Home Insert Design Layout References Mailings                                                                                                    | Review View Developer | 🛂 Share 🔨                                                                                                    |
| Paste $\checkmark$<br>$Paste \checkmark$<br>$Paste \land$<br>$Paste \land$<br>$Paste \land$<br>Past |                       | AaBbCcDc<br>Heading 1 Heading 2 Title Styles<br>Pane Microsoft Office®                                                             |
|                                                                                                    |                       | Lexis <sup>®</sup> for Microsoft Office <sup>®</sup><br>Create stronger legal documents in less time. Get started today.<br>Got it |
|                                                                                                    |                       | GUIN                                                                                                    |

**IMPORTANT NOTE:** If you wish to be able to use the Lexis *for* Microsoft Office Table of Authorities (TOA) feature, this is currently only available with the integration in Microsoft Word 2016. The TOA feature is not available with the integration in Word Online.

LexisNexis, Lexis and the Knowledge Burst logo are registered trademarks of RELX Inc. Microsoft is a registered trademark of Microsoft Corporation. Other products or services may be trademarks or registered trademarks of their respective companies. © 2017 LexisNexis. 0717

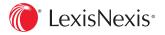